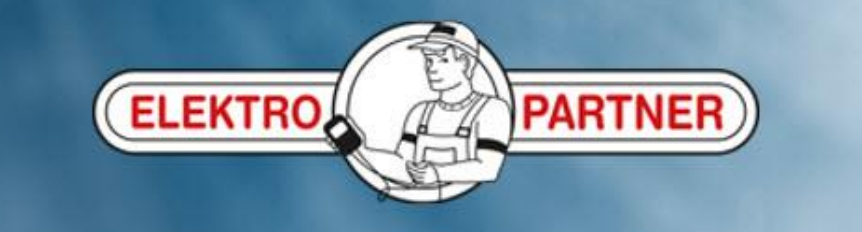

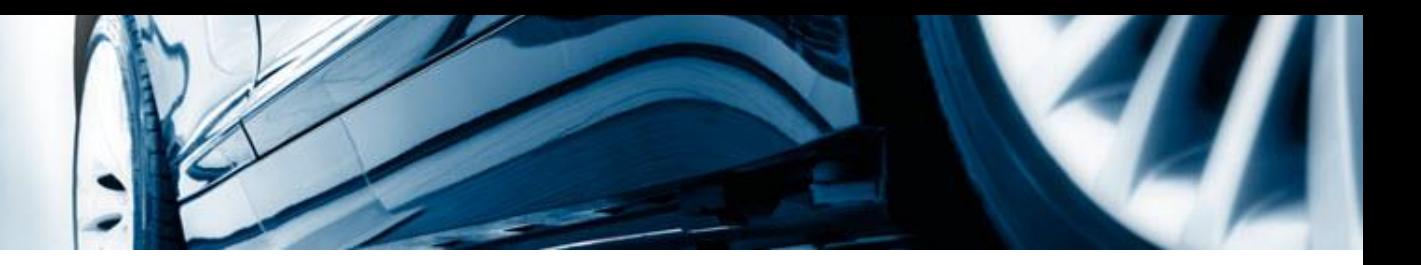

# Upprätta hotlineärenden

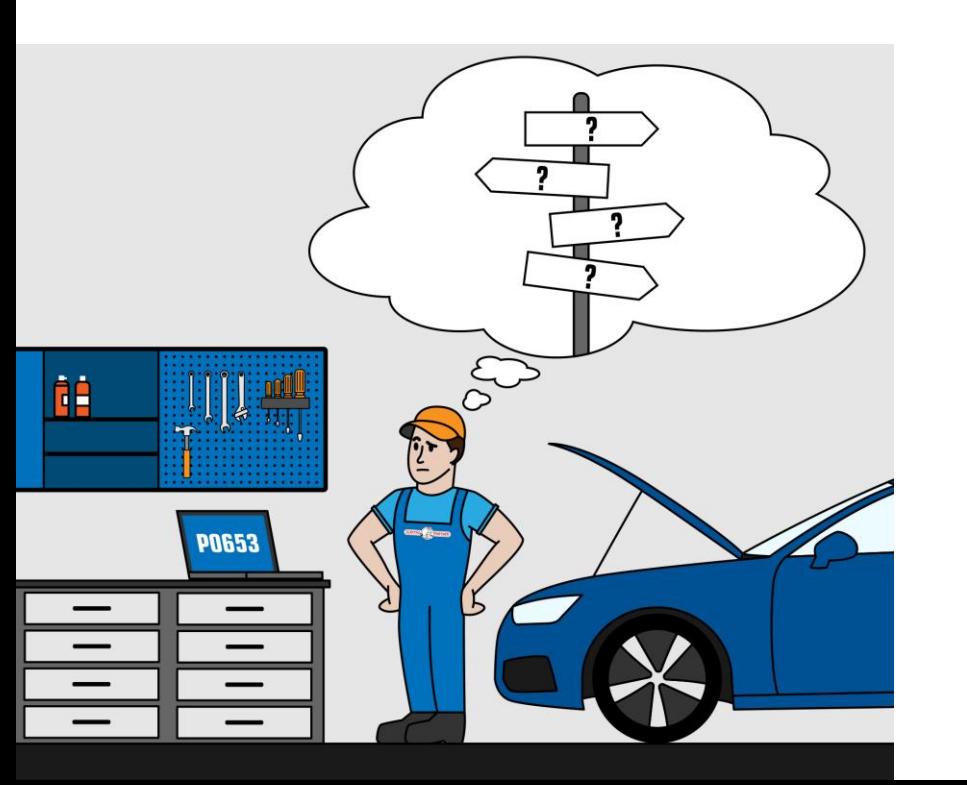

AutoFrontal online

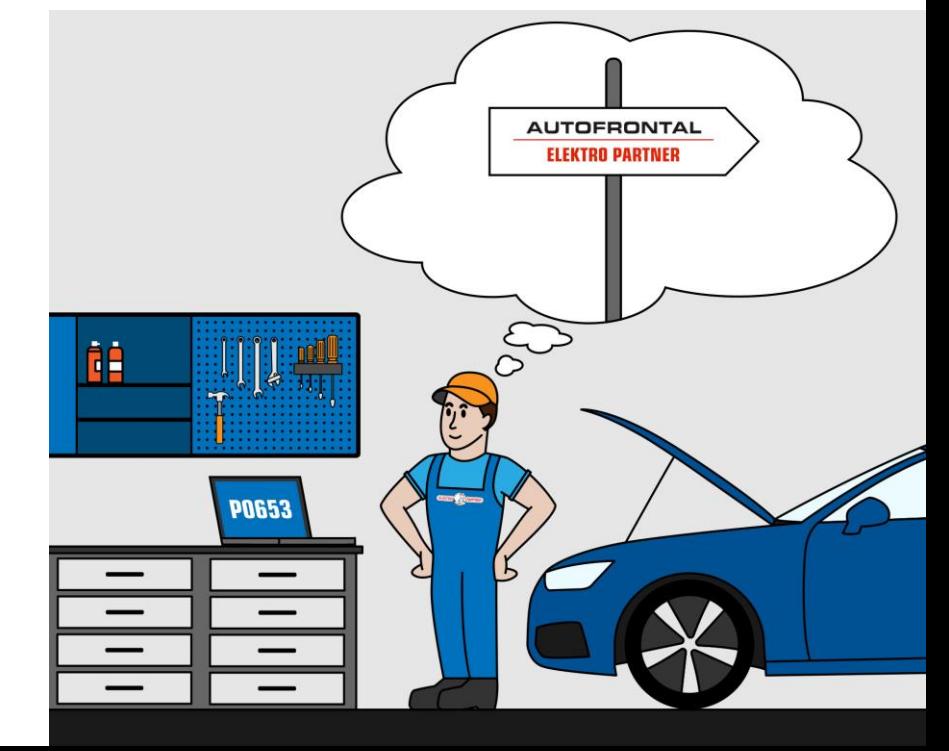

#### **Ange bilens reg.nr eller identifiera bilen manuellt**

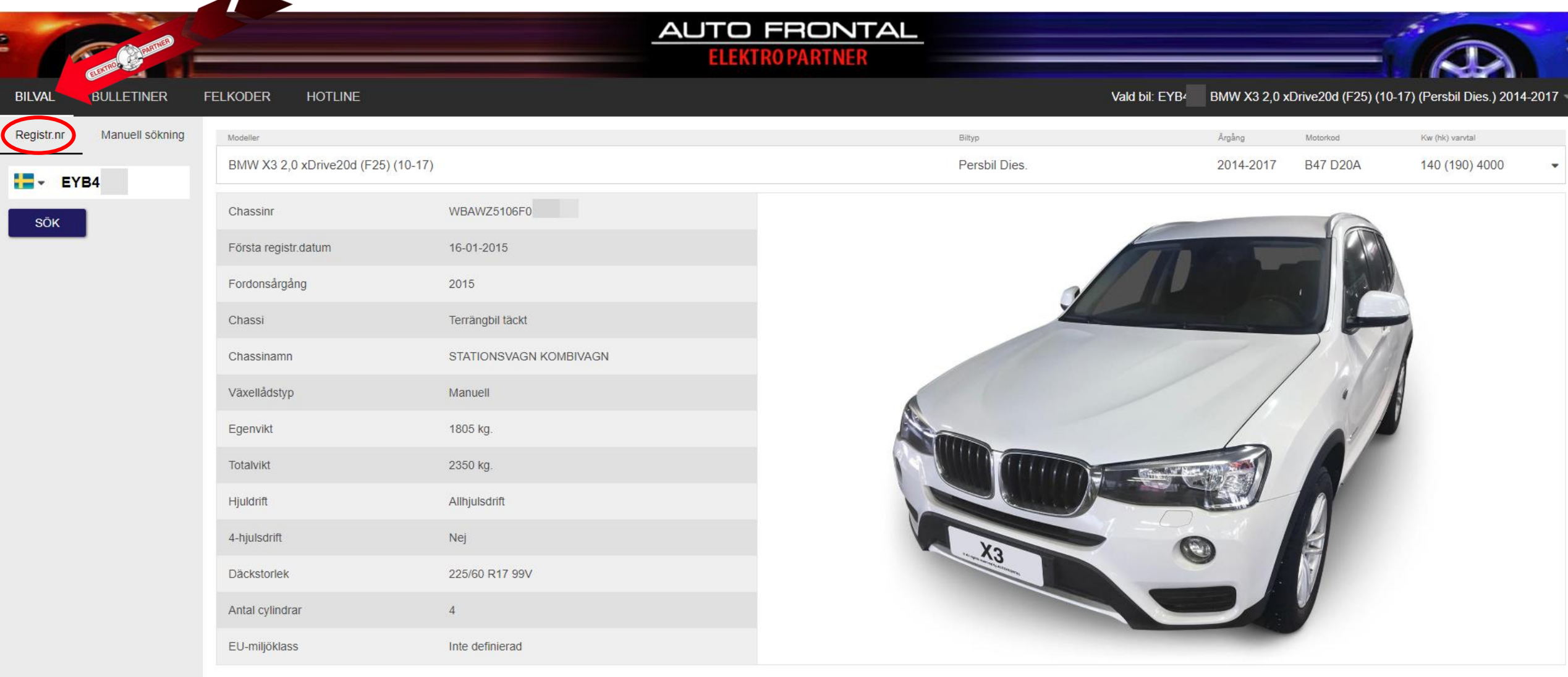

#### Välj Hotline-fliken överst

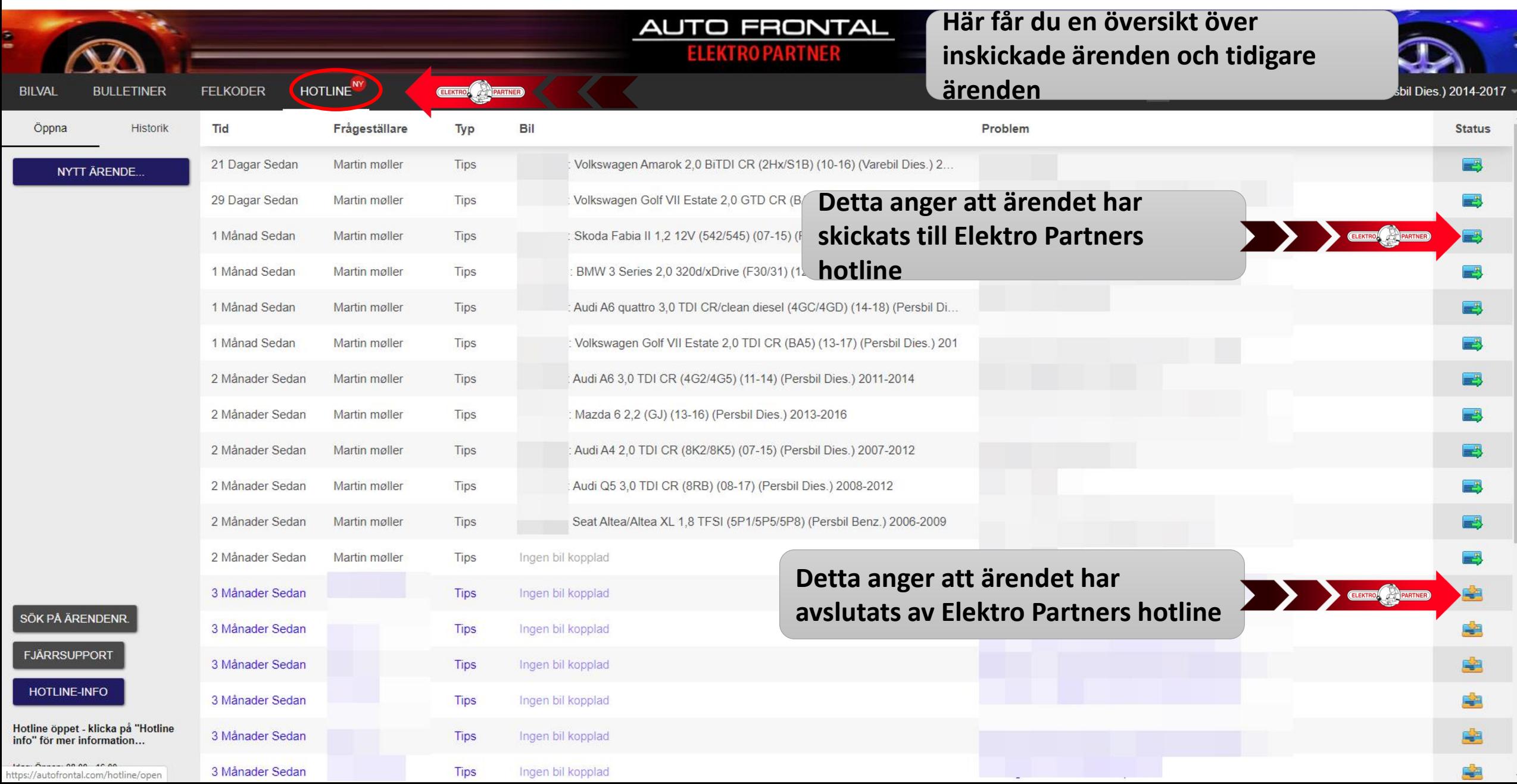

#### Upprätta nytt ärende

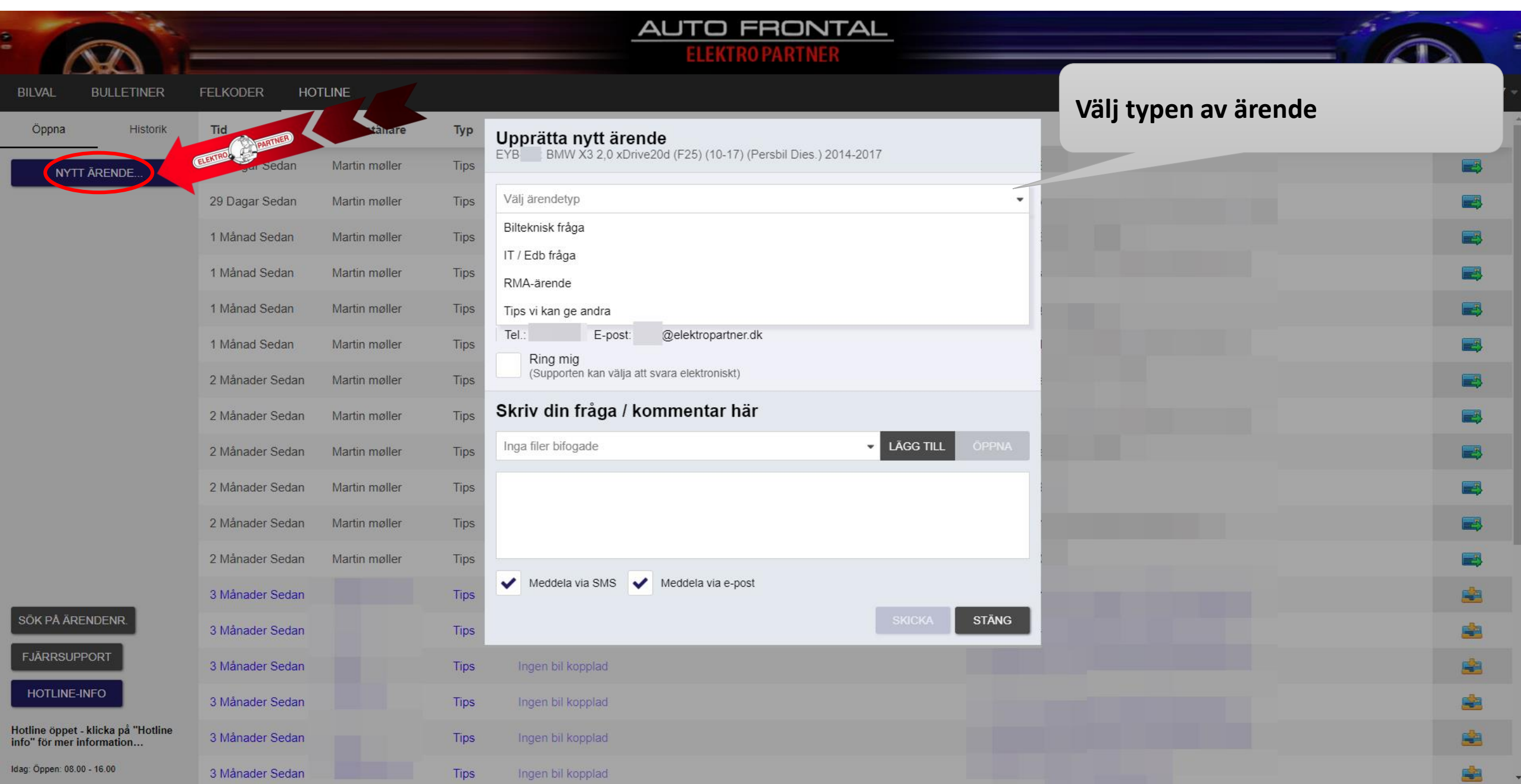

### Välj kategori

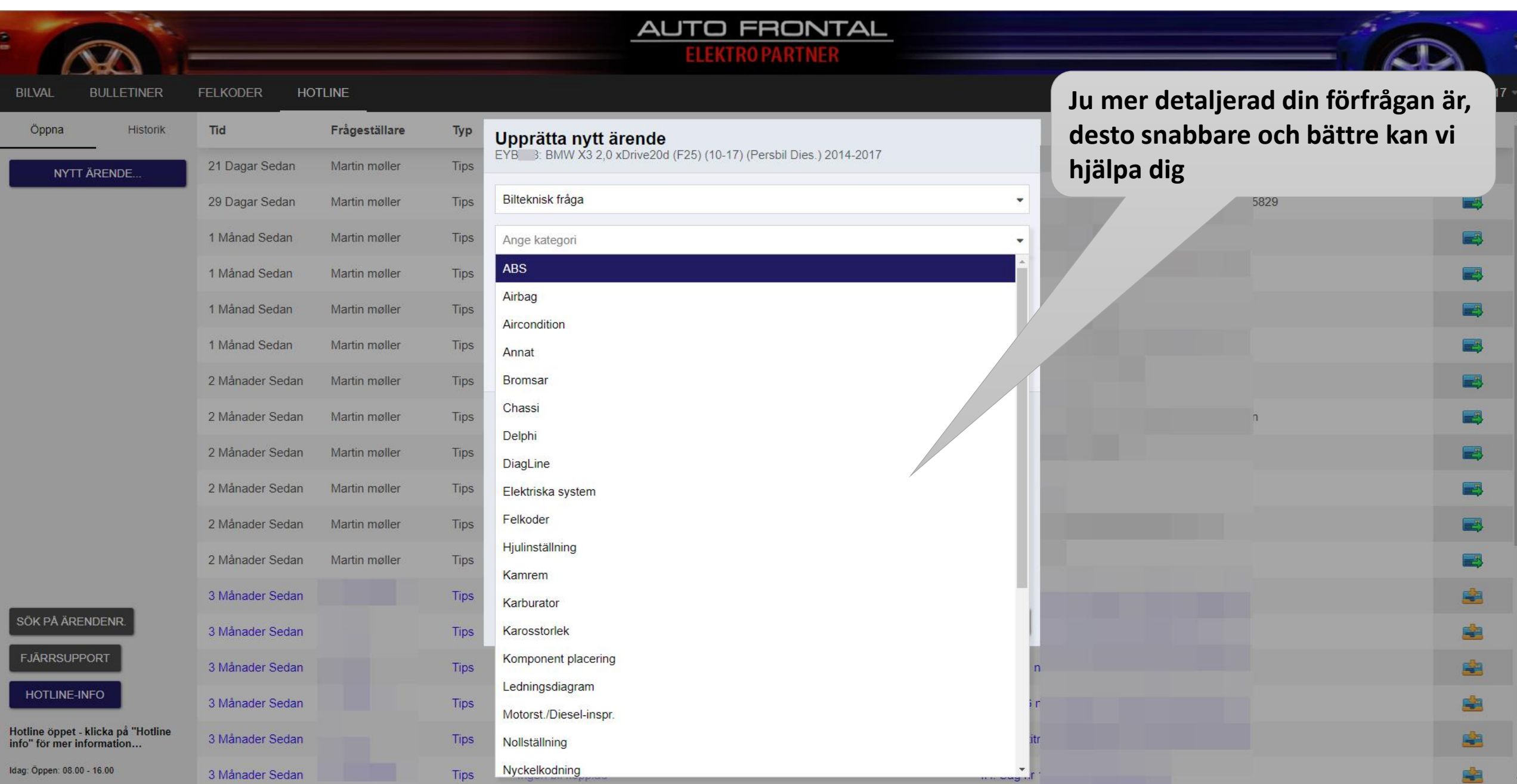

#### Bifoga bilder/filer till hotlineärendet

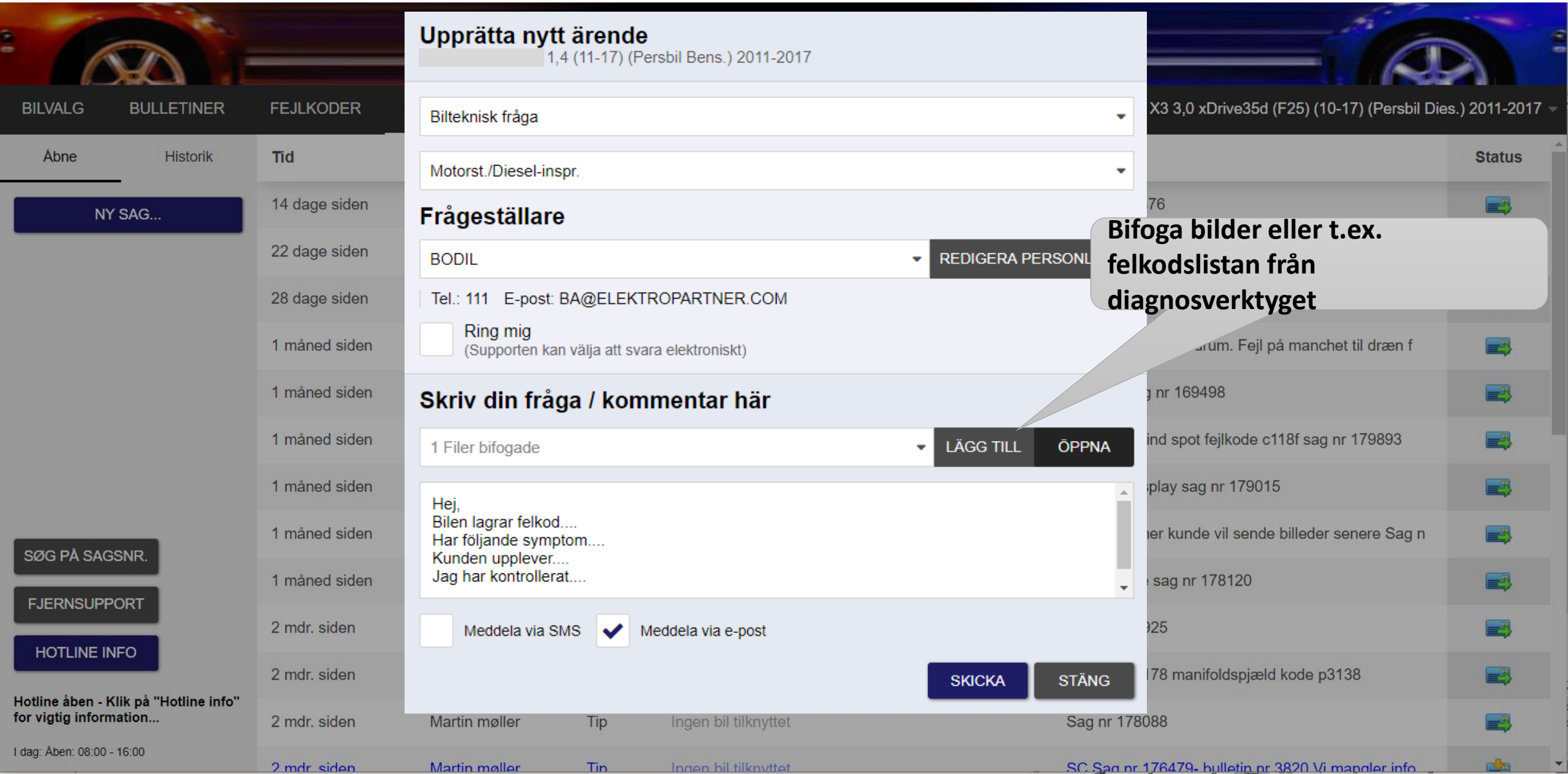

#### Skicka in en hotlineförfrågan

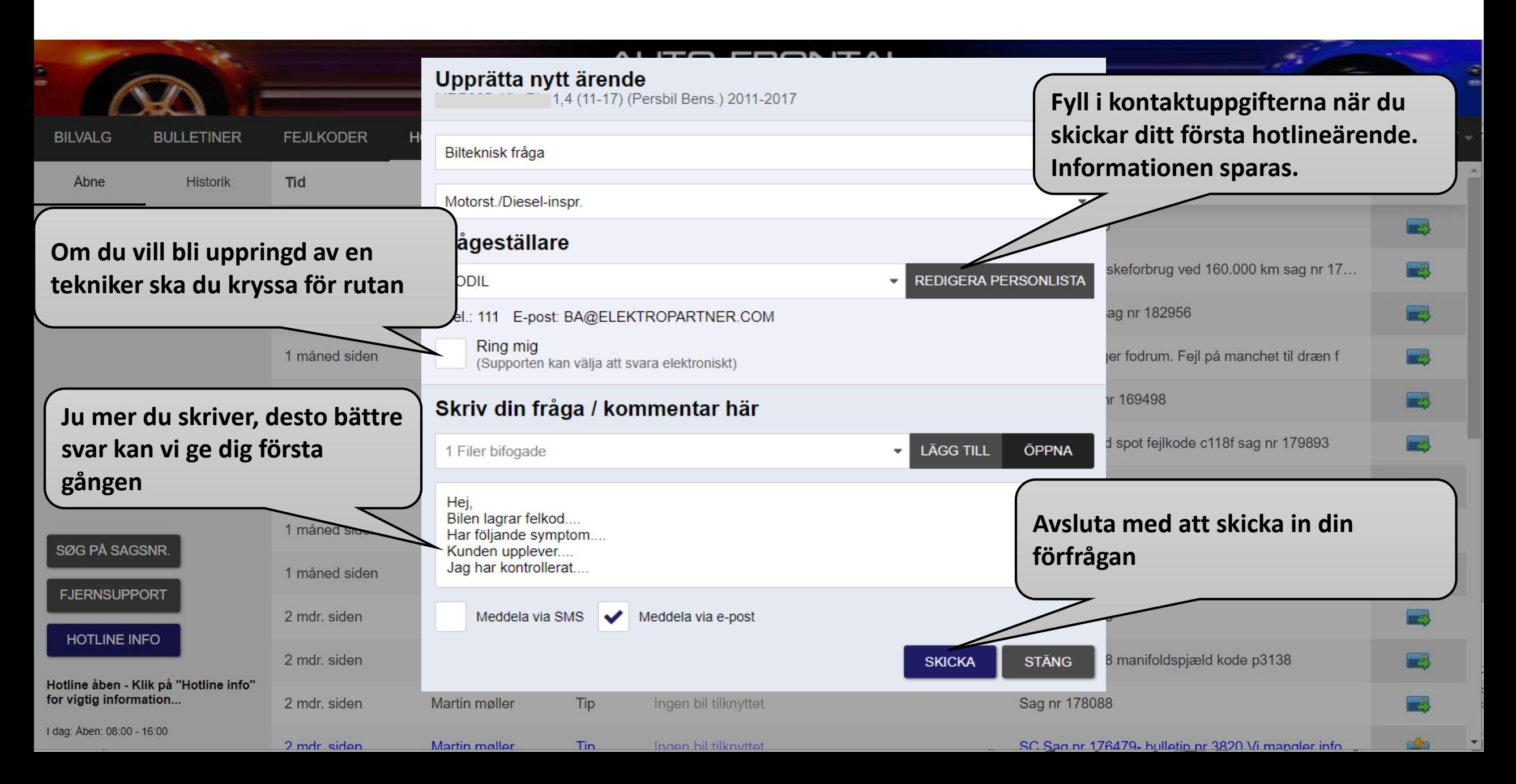

#### Så här får du veta när svaret kommer från vår hotline

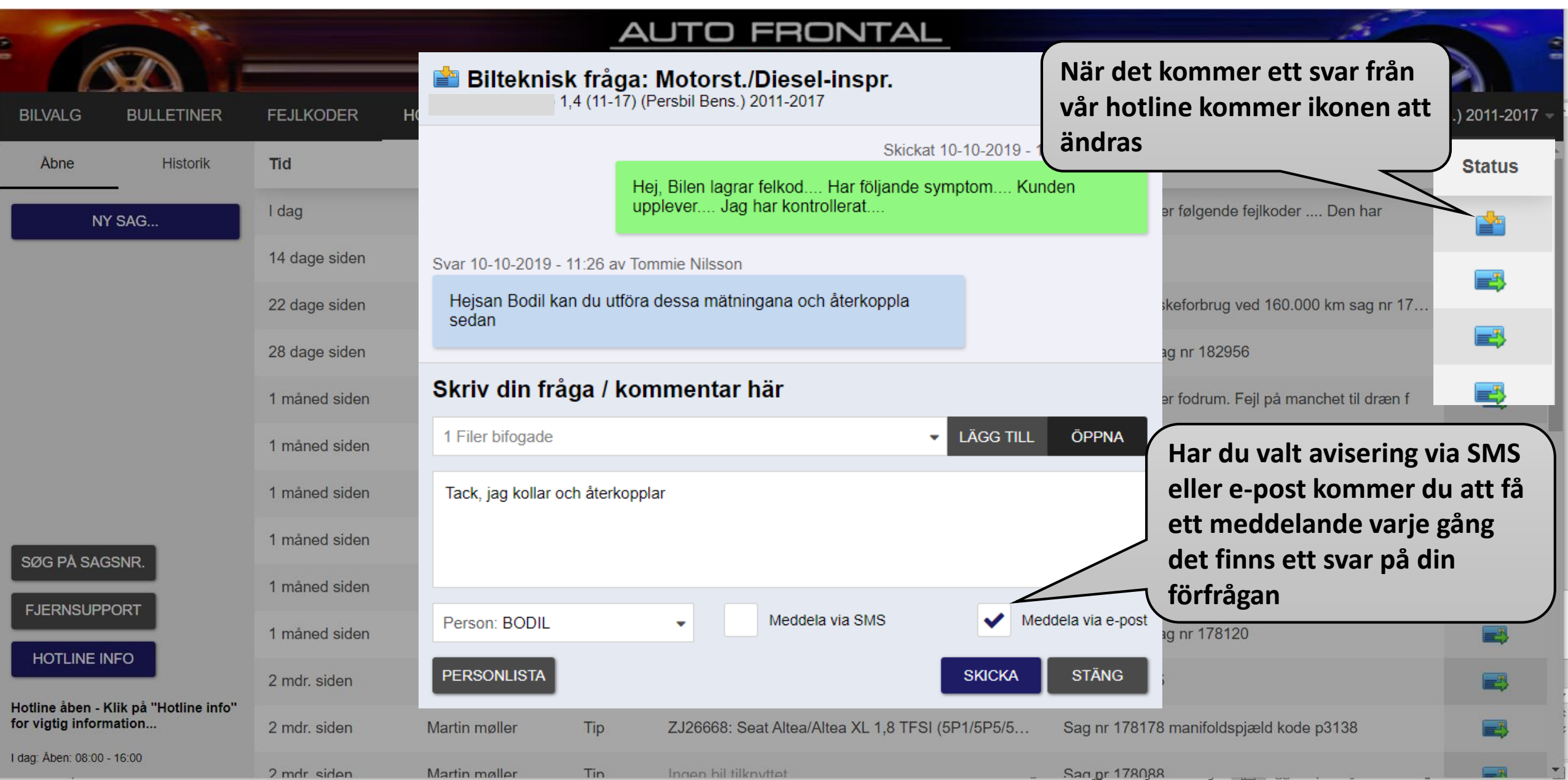

## **Följ oss på sociala medier**

#### **Elektropartner.com**

• **Användbara tips** 

ELEKTROW COPAR

- **Viktiga meddelanden**
- **Spännande ärenden/bulletiner**

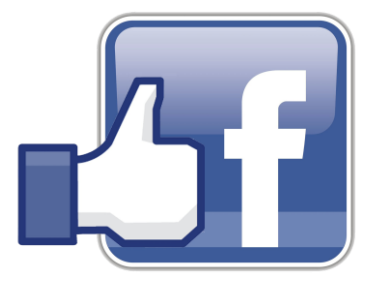

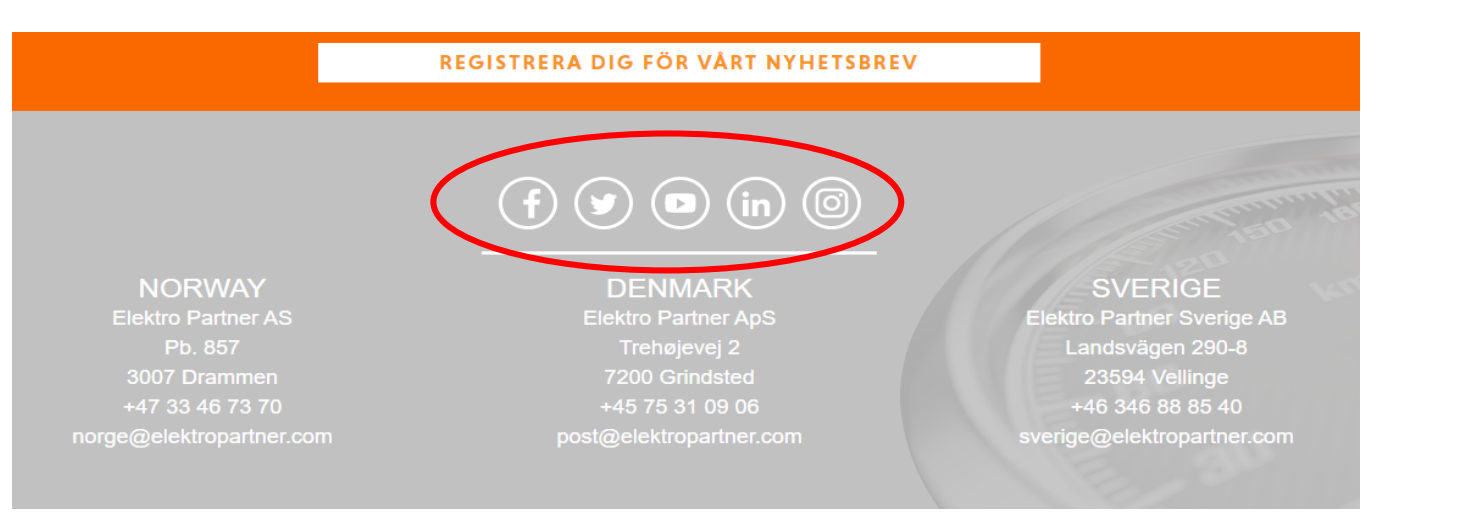

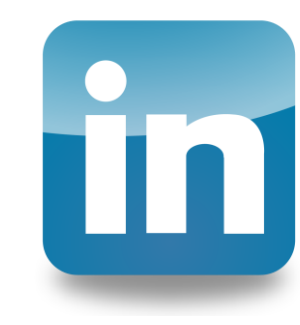

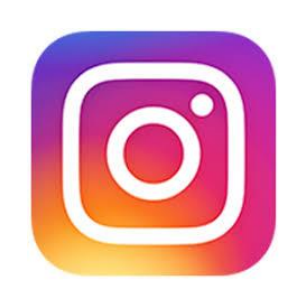